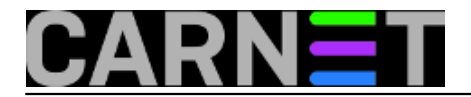

# **Mijenjanje učestalosti stvaranja Restore Pointova u Windowsima 7**

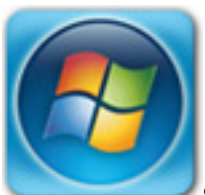

System Restore je jedna od korisnijih mogućnosti u Windows 7 okruženju. Mnogo puta je spasila stvar i pridonijela brzom rješavanju problema. System Restore je vraćanje sustava na stanje koje je bilo u prijašnjem vremenskom razdoblju kada je napravljena točka vraćanja (Restore Point). Vraćanje sustava obnovit će sistemske datoteke, registry, instalirane programe i dr., ali neće zabilježiti promjene u osobnim datotekama. System Restore, kao što mu ime govori, nije namjenjen backupu osobnih datoteka, pa neće pomoći u slučaju njihova gubitka.

Ova mogućnost dolazi sa svim Windows operacijskim sustavima od Windows ME pa do Windows 8. Izuzetak su Windows 2000 koji nemaju ovu mogućnost, kao ni svi Windows Server operacijski sustavi.

Windows 7 i Vista koriste ugrađen *Task Scheduler* za pokretanje većine zadataka održavanja. Ako pokrenemo *Task Scheduler* možemo promijeniti raspored pokretanja nekih od zadataka koje sustav obavlja, pa tako i *System Restore*.

Pokrenimo *Task Scheduler*

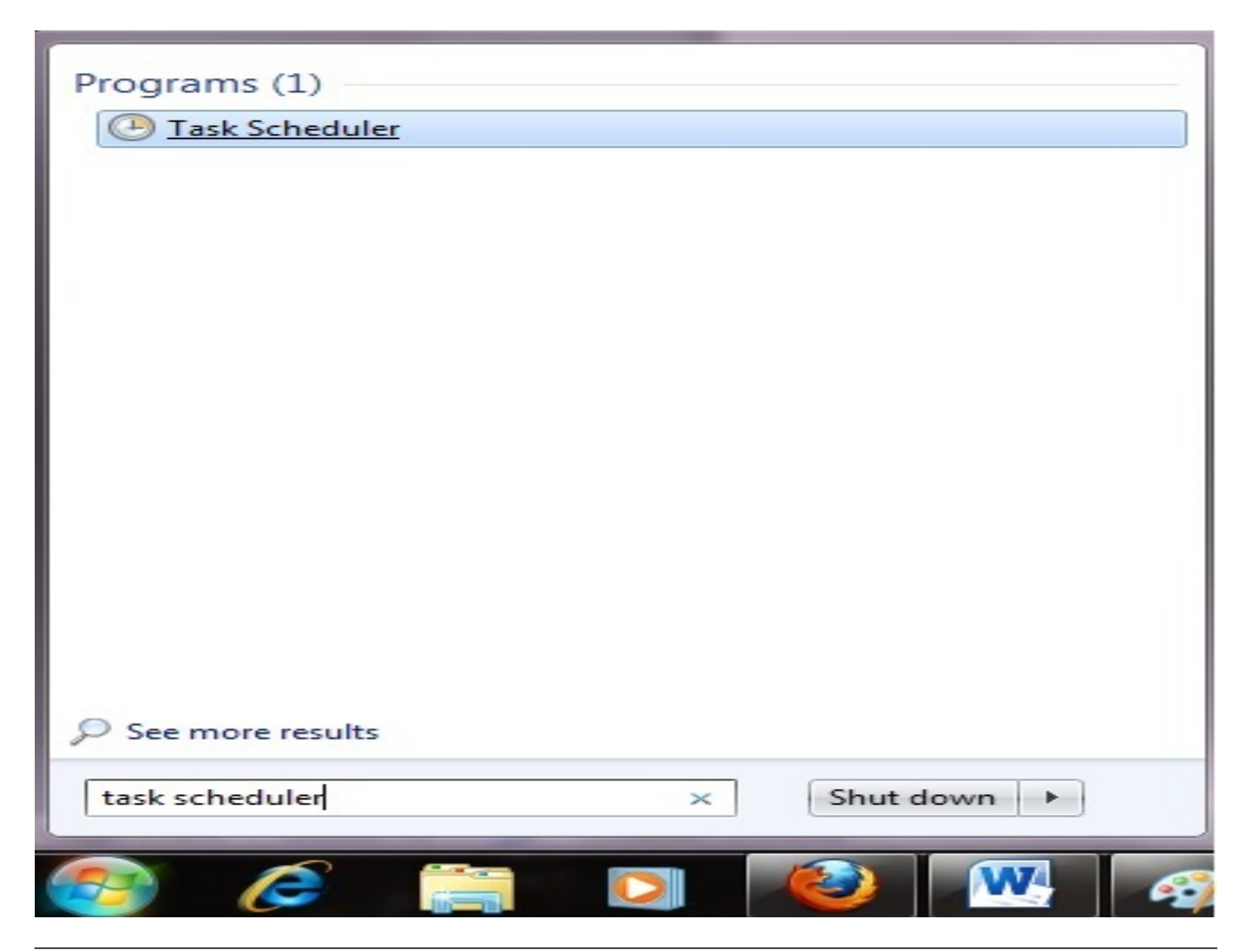

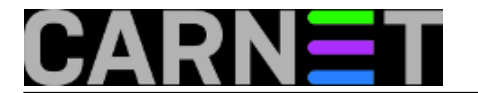

Postavimo se na putanju *Microsoft \ Windows \ SystemRestore* na lijevoj strani otvorenog prozora.

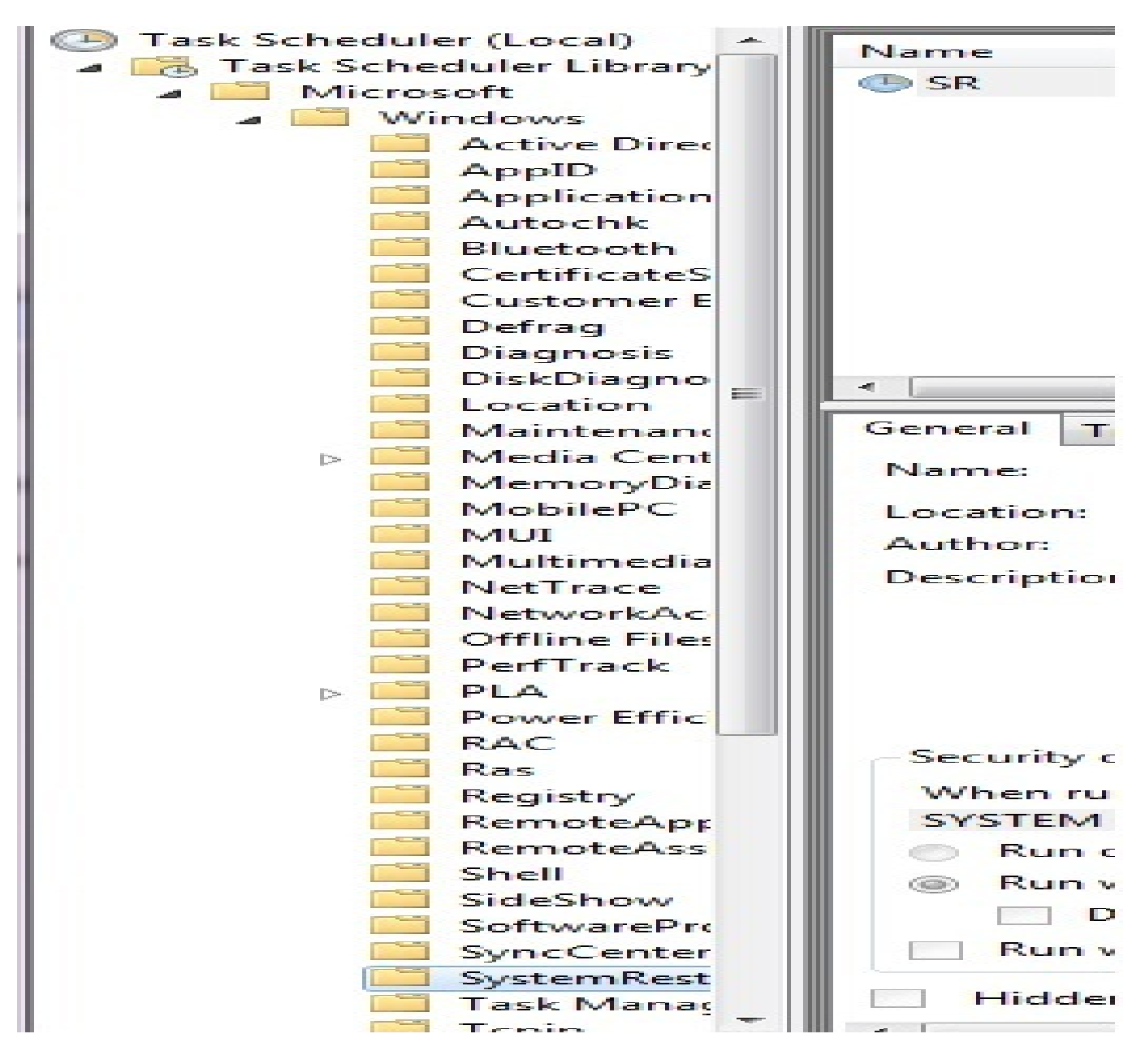

Tu vidimo predefiniran zadatak pod nazivom *"SR Queued Multiple triggers defined"*. Dvoklikom na njega ulazimo u konfiguraciju i krećemo sa izmjenama.

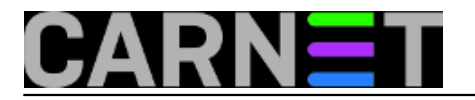

## **Mijenjanje učestalosti stvaranja Restore Pointova u Windowsima 7**

Published on sys.portal (https://sysportal.carnet.hr)

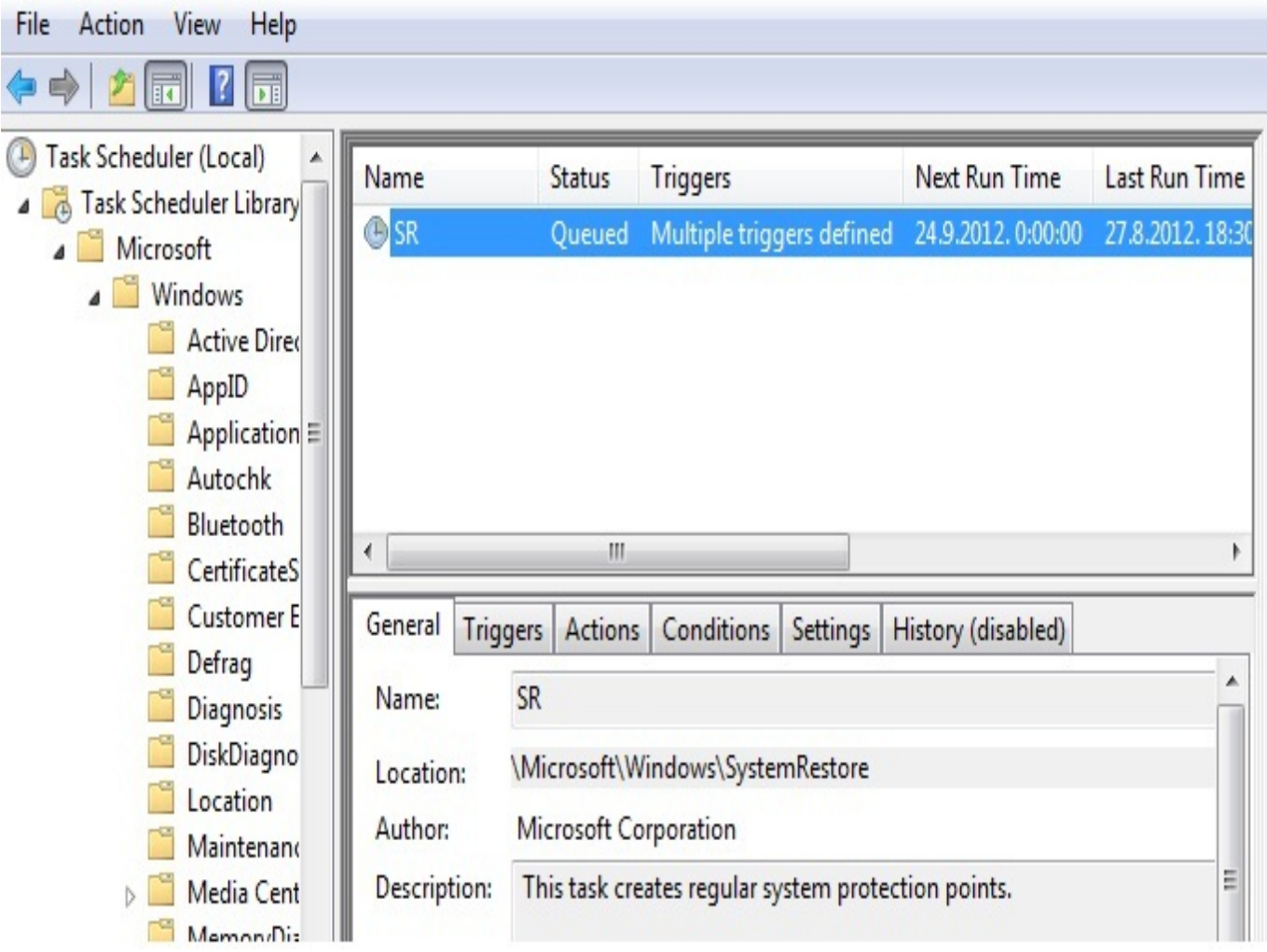

Prve ćemo izmjene unijeti u kartici **Triggers**. Primjećujemo da je već definirano kreiranje *Restore Pointova* pri pokretanju sustava i svakog dana u ponoć.

Kako bi krenuli u izmjene odaberimo jedan od kreiranih načina te kliknimo na *EDIT*.

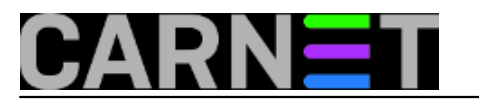

Published on sys.portal (https://sysportal.carnet.hr)

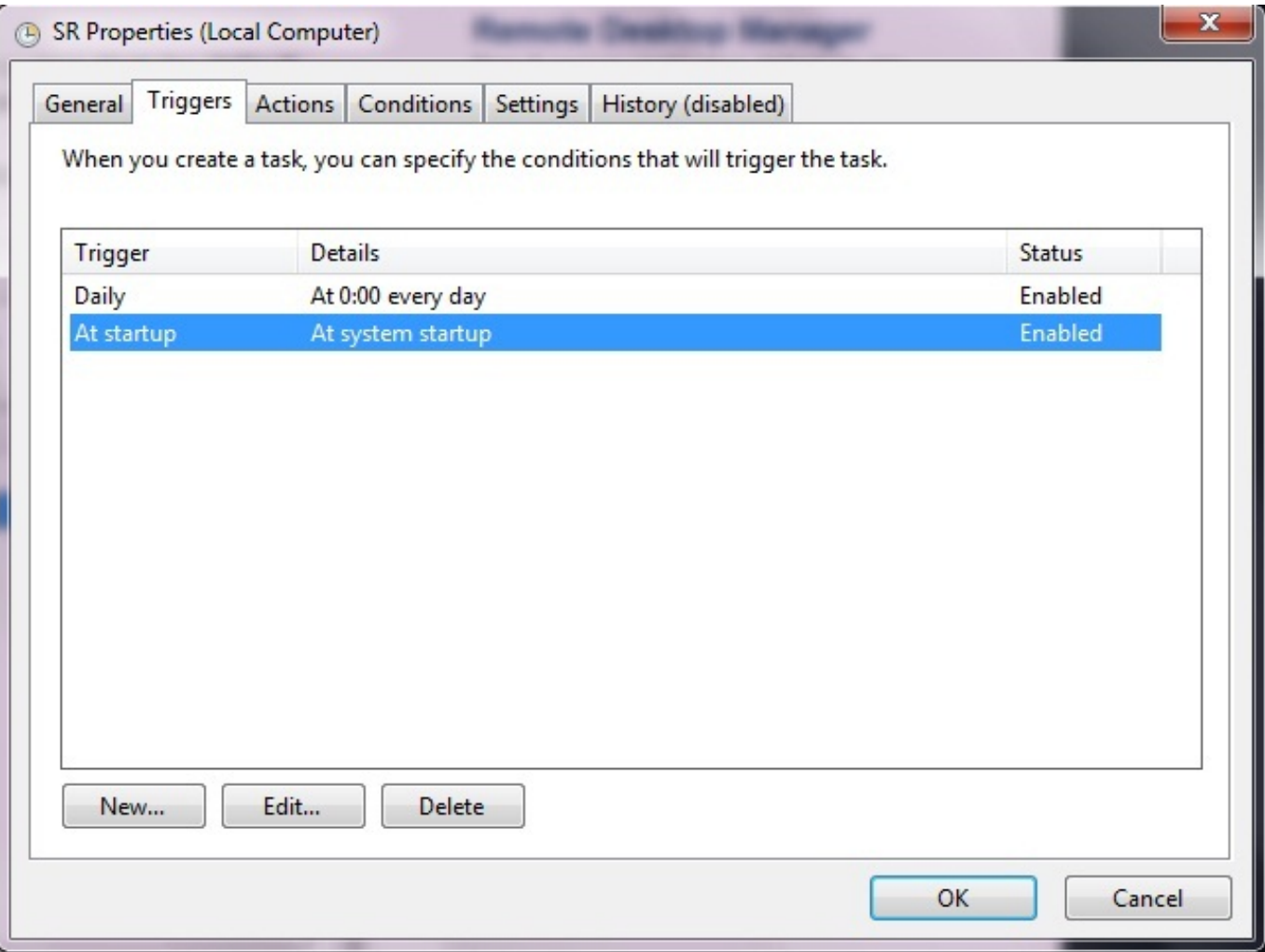

Otvorena forma *Edit Trigger* nudi nam izbor između raznih mogućnosti. Odabrana opcija *"At Startup"* otkriva da zadan odmak od 30 minuta, što znaći da se *Restore Point* neće kreirati odmah pri pokretanju sustava.

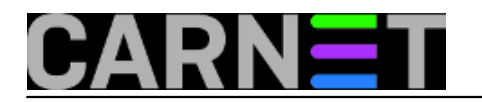

## **Mijenjanje učestalosti stvaranja Restore Pointova u Windowsima 7**

Published on sys.portal (https://sysportal.carnet.hr)

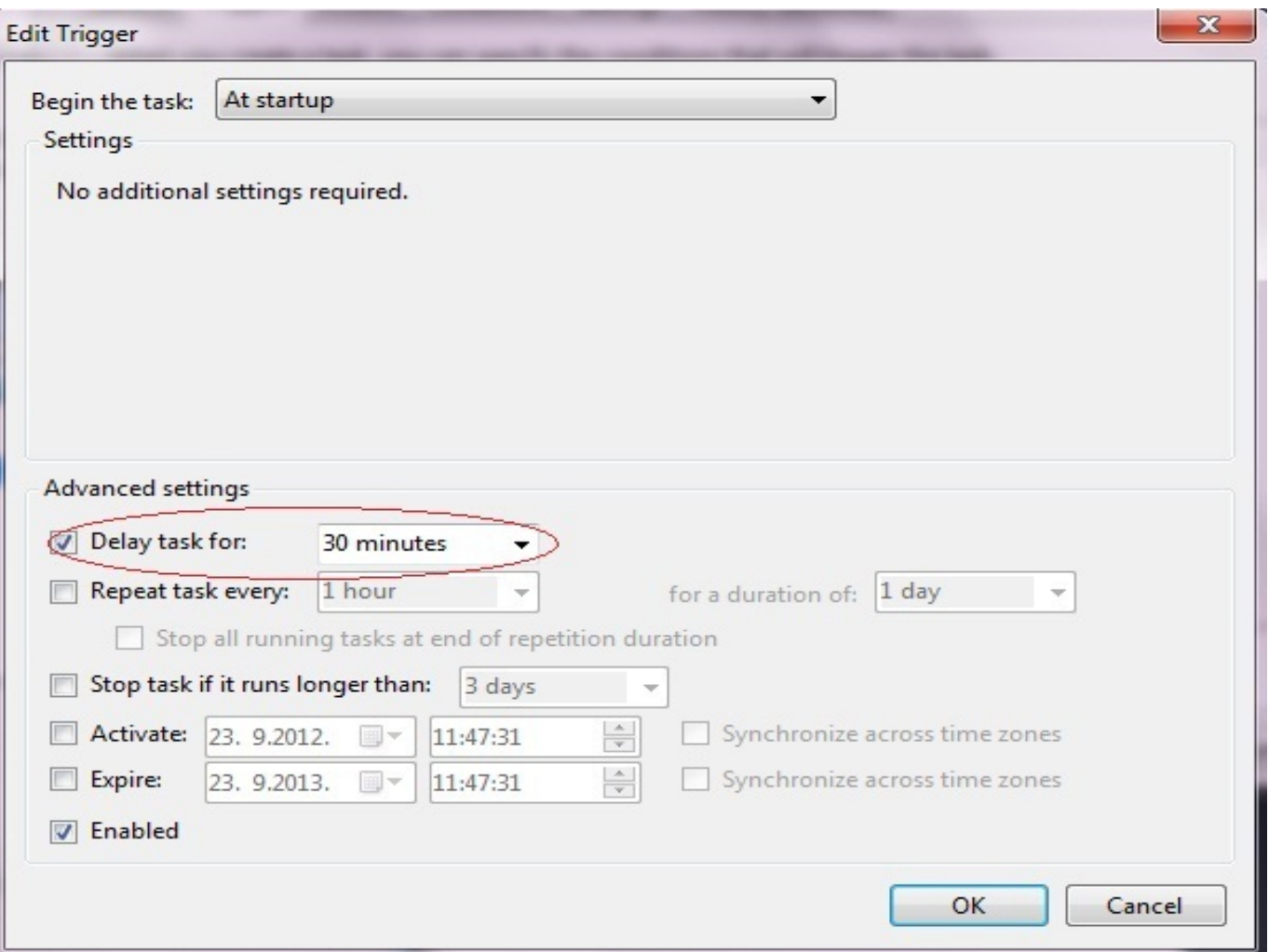

Prebacimo li se sada na drugi predefiniran zadatak koji se izvršava na dnevnoj bazi, u ponoć, vidimo da tu imamo mogućnost odabira nekog drugog vremena, ako ponoć nije dobra za nas ili imamo izbor da se zadatak izvršava na tjednoj ili mjesečnoj bazi.

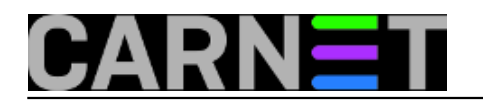

Published on sys.portal (https://sysportal.carnet.hr)

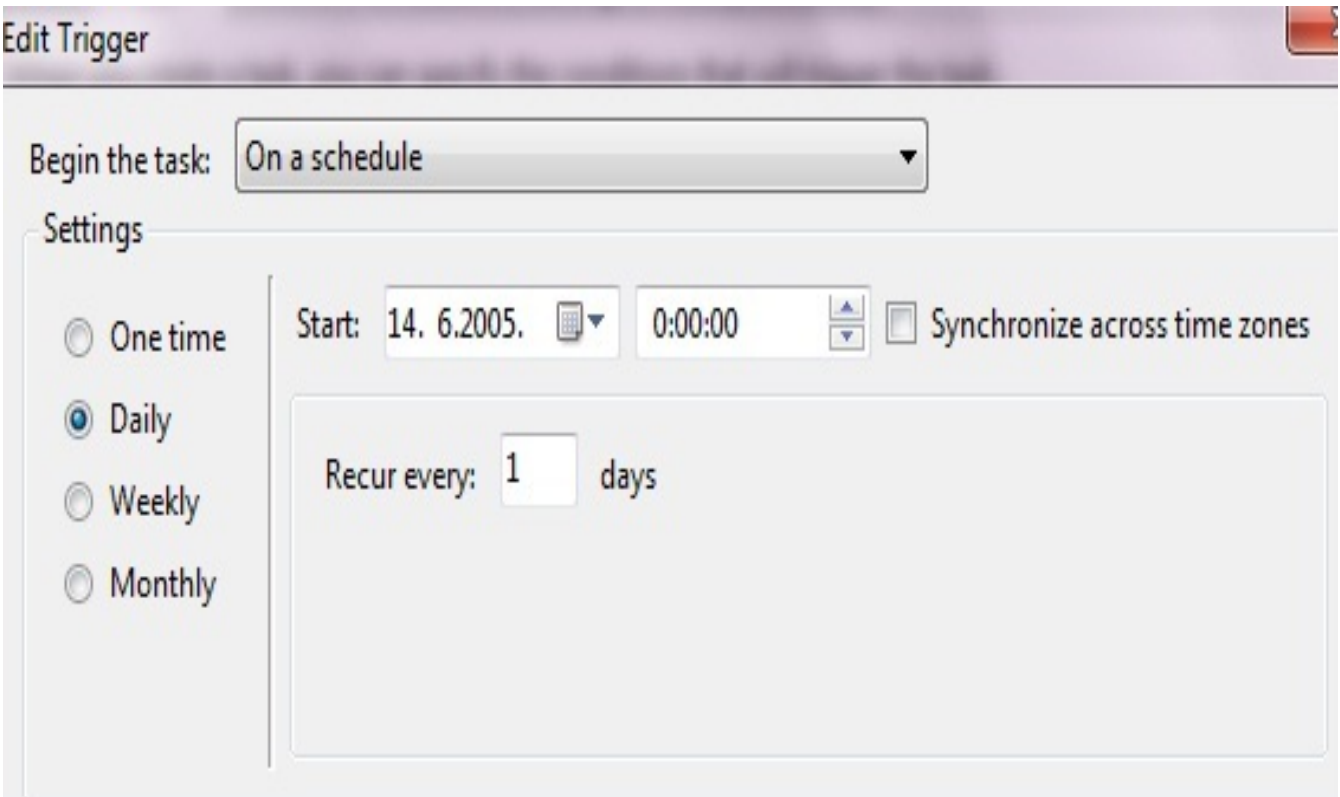

Kartica *Conditions* otkriva nam da se zadatak neće pokrenuti dok god računalo ne ode u stanje mirovanja *(Idle*), a još je zanimljivije da se zadatak neće nikad pokrenuti ako računalo koristi isključivo napajanje baterijom. I ove postavke možemo podesiti prema našim potrebama.

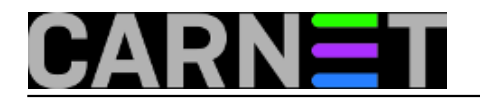

### **Mijenjanje učestalosti stvaranja Restore Pointova u Windowsima 7**

Published on sys.portal (https://sysportal.carnet.hr)

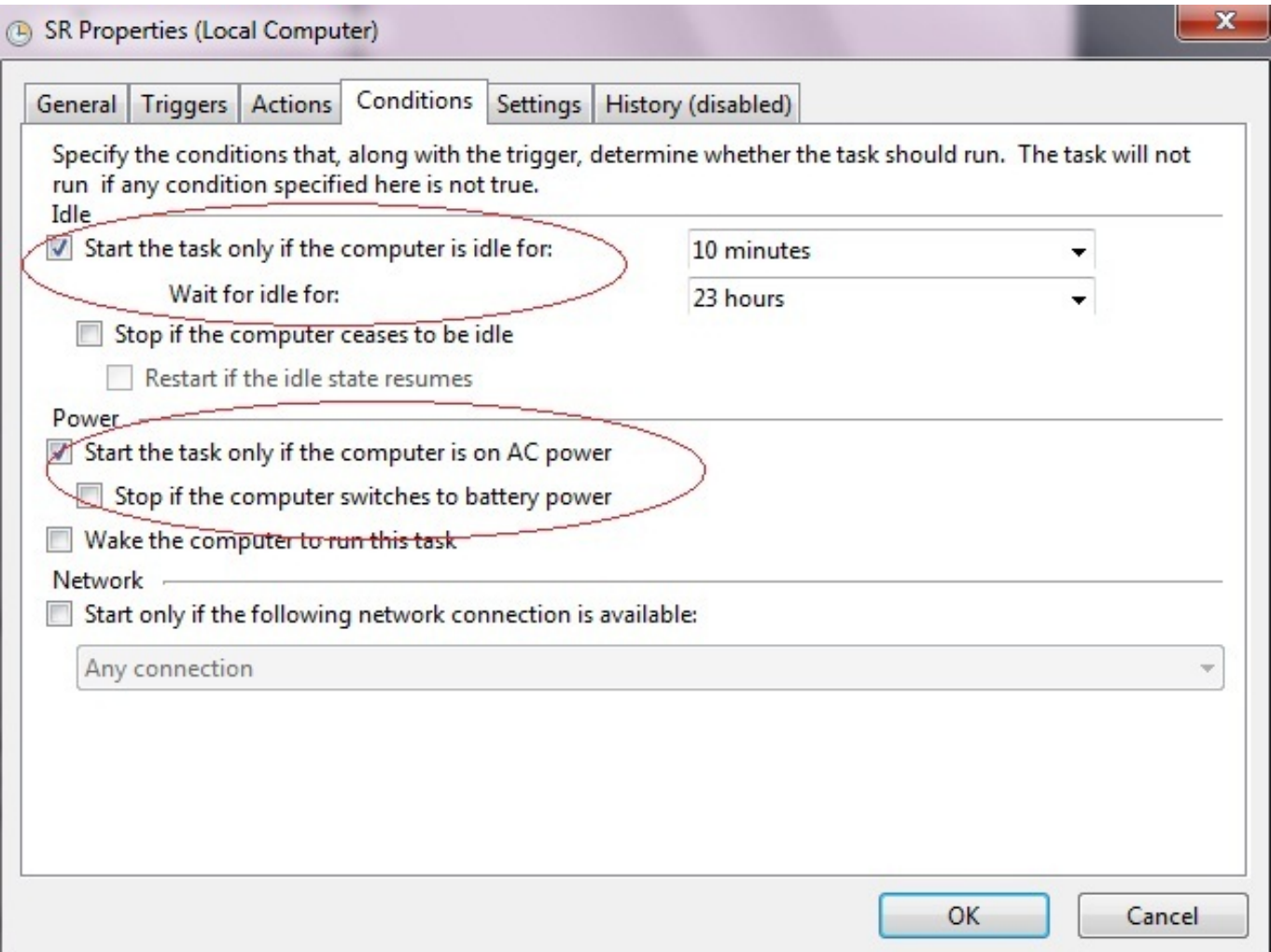

Ne bih preporučio prečesto mijenjanje zadanih postavki, jer *System Restore* je stvarno koristan. Trebamo imati na umu da se prilikom instaliranja novog softvera, uobičajeno, pokreće kreiranje nove točke vraćanja sustava. Pretjeranim mijenjanjem postavki po osobnom nahođenju mogli bi se dovesti u poziciju da nam se *Restore Point* nije kreirao u vremenu kad nam je najpotrebniji. Za kreiranje Restore Pointa potrebno je barem 300MB slobodnog diskovnog prostora. Kreirane točke povratka mogu zauzeti do 15% diskovnog prostora, a kako se nove točke stvaraju stare se automatski brišu. Također, ako je diskovni prostor manji od 1GB Restore Point se neće niti pokrenuti.

pon, 2012-09-24 12:26 - Ivan Sokač**Kuharice:** [Windows](https://sysportal.carnet.hr/taxonomy/term/18) [1] **Kategorije:** [Operacijski sustavi](https://sysportal.carnet.hr/taxonomy/term/26) [2] **Vote:** 0

No votes yet

**Source URL:** https://sysportal.carnet.hr/node/1104

#### **Links**

[1] https://sysportal.carnet.hr/taxonomy/term/18 [2] https://sysportal.carnet.hr/taxonomy/term/26

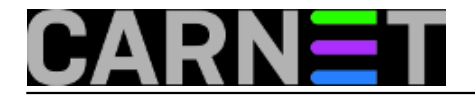